## **Software**<sup>4G</sup>

**Adabas Fastpath**

**Adabas Fastpath Tools**

Version 8.1.2

June 2014

# Adabas Fastpath

This document applies to Adabas Fastpath Version 8.1.2.

Specifications contained herein are subject to change and these changes will be reported in subsequent release notes or new editions.

Copyright © 2014 Software AG, Darmstadt, Germany and/or Software AG USA, Inc., Reston, VA, USA, and/or its subsidiaries and/or its affiliates and/or their licensors..

The name Software AG and all Software AG product names are either trademarks or registered trademarks of Software AG and/or Software AG USA, Inc. and/or its subsidiaries and/or its affiliates and/or their licensors. Other company and product names mentioned herein may be trademarks of their respective owners.

Detailed information on trademarks and patents owned by Software AG and/or its subsidiaries is located at http://documentation.softwareag.com/legal/.

Use of this software is subject to adherence to Software AG's licensing conditions and terms. These terms are part of the product documentation, located at http://documentation.softwareag.com/legal/ and/or in the root installation directory of the licensed product(s).

This software may include portions of third-party products. Forthird-party copyright notices and license terms, please referto "License Texts, Copyright Notices and Disclaimers of Third-Party Products". This document is part of the product documentation, located at http://documentation.softwareag.com/legal/ and/or in the root installation directory of the licensed product(s).

#### **Document ID: AFP-UTILITIES-812-20140626**

## **Table of Contents**

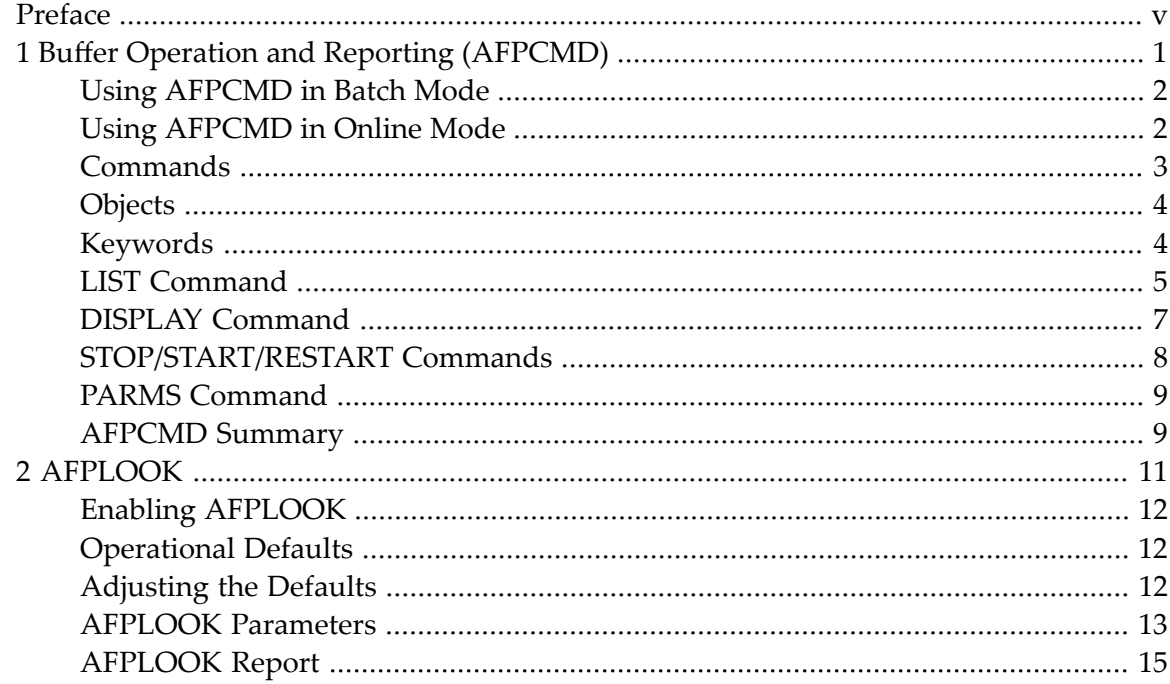

## <span id="page-4-0"></span>**Preface**

This document describes the Adabas Fastpath tools.

**Buffer Operation and Printing [\(AFPCMD\)](#page-6-0) [Optimization](#page-16-0) Sampling (AFPLOOK)**

### <span id="page-6-0"></span> $\mathbf{1}$ **Buffer Operation and Reporting (AFPCMD)**

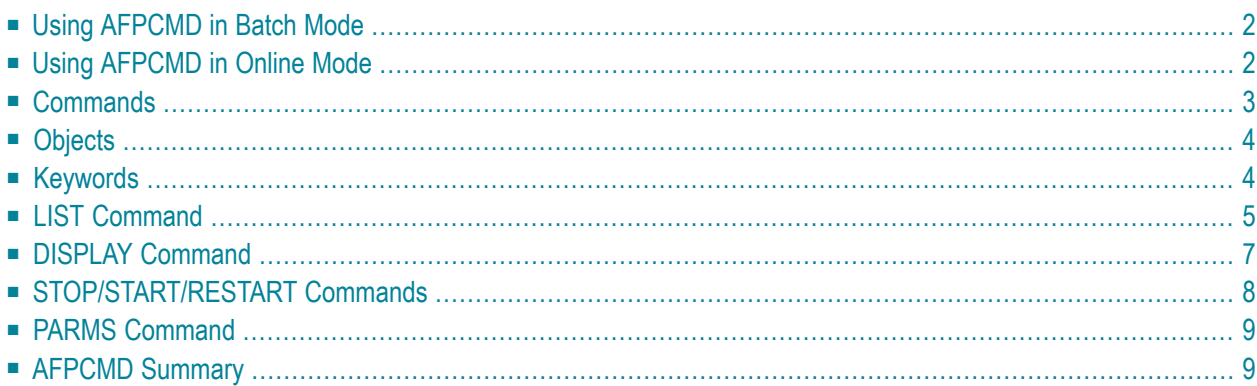

The AFPCMD tool provides operation and reporting functions for the Adabas Fastpath buffer. AFPCMD can be invoked online using Adabas Fastpath Online Services or it can be invoked using Natural in batch mode.

## <span id="page-7-0"></span>**Using AFPCMD in Batch Mode**

In a batch Natural environment

- use AFPCMD as the program name;
- define the Natural printer CMPRT01; and
- execute the utility from the required SYSMW *vrs* library.

The syntax of the AFPCMD service commands is as follows:

#### command object [keyword]

Each line of input to the Natural batch program must contain at least a command and object.

Keywords may or may not be required depending on the particular command/object combination. The required and permissible combinations are defined later in this section.

<span id="page-7-1"></span>The commands, objects, and keywords may be entered in any order. Extra, unnecessary keywords are listed with a warning but are ignored. Missing keywords are listed and the command is not executed.

## **Using AFPCMD in Online Mode**

In online mode, AFPCMD can be invoked by:

- selecting option 4 from the Online Services Main Menu, or
- by entering the command 4 on any screen command line, or
- by entering AFPCMD on any screen command line.

The Online Printing Facility screen will appear:

```
11:14:31 ***** A D A B A S FASTPATH SERVICES 8.1.1 ***** 2006-05-19
                  - On-Line Printing Facility - F14000MA
 Please enter the following to specify the required report:
 Command: __________ DISPLAY, LIST, PARMS
 Objects: __________ BUFFER, JOB, AFPLOOK, TRACE, DATABASE, FILE, SUMMARY, SET
                   or ALL
 Keywords:
          (Press Enter to be prompted for the appropriate keywords)
 Printer: ________
 PC for download via NATURAL CONNECTION to a PC printer or file.
 SOURCE for output to the NATURAL source area.
 CONNECT for output into a CON-NECT folder.
 Valid Name known to COMPLETE, NAF or any spooling system
 Commonad ==Enter-PF1---PF2---PF3---PF4---PF5---PF6---PF7---PF8---PF9---PF10--PF11--PF12---
      Help Exit Menu
```
#### **Online Printing Facility**

You must enter a valid **[command](#page-8-0)**, **[object](#page-9-0)**, **[keywords](#page-9-1)** and printer.

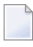

**Note:** If you do not have the software to use a printer facility, you must use batch Natural as described earlier.

<span id="page-8-0"></span>You can either enter the keywords or repeatedly press the Enter key to be prompted for keywords one at a time. When all keywords are valid, the function is executed and control is returned to this screen.

### **Commands**

The following commands can be used to:

■ communicate with the Adabas Fastpath buffer:

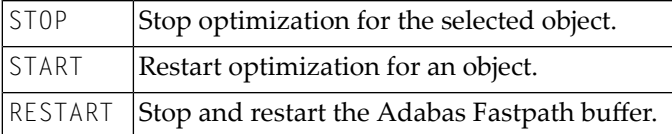

■ print information from the current Adabas Fastpath buffer:

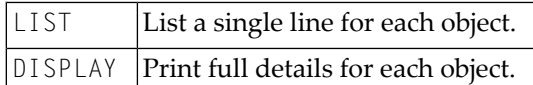

 $\textcolor{red}{\blacksquare}$  print parameter information from the configuration file:

<span id="page-9-0"></span> $PARNS$  Print full parameter details from the Adabas Fastpath configuration file.

## **Objects**

The following objects are listed for selection:

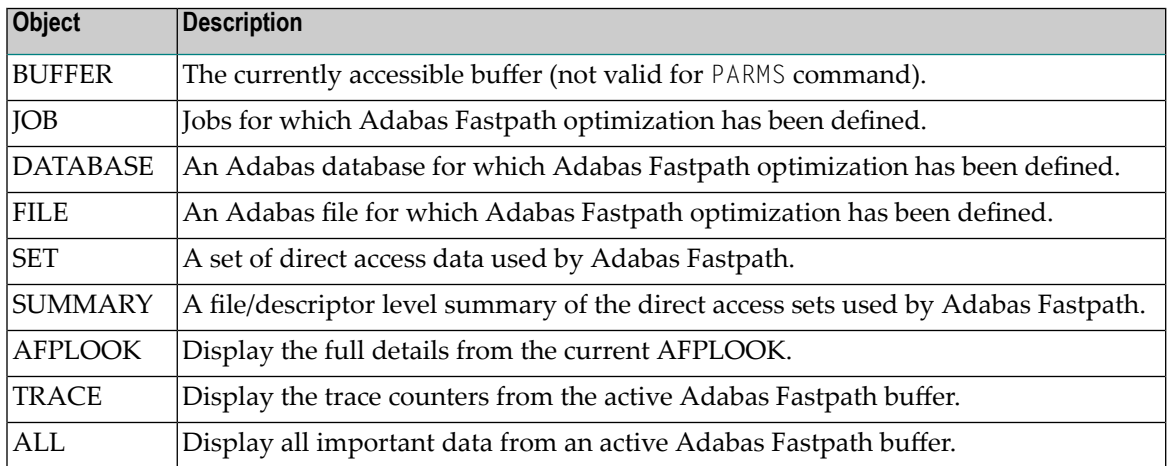

## <span id="page-9-1"></span>**Keywords**

The following keywords are available:

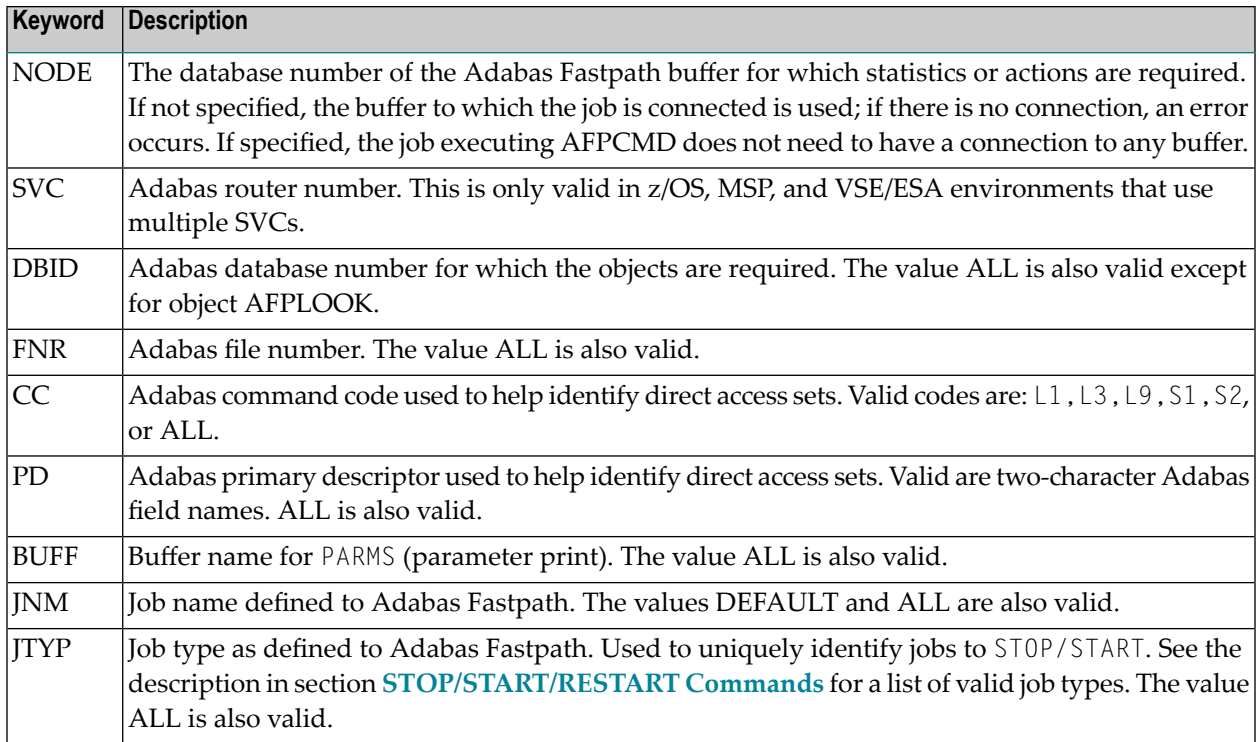

## <span id="page-10-0"></span>**LIST Command**

The LIST command is used to obtain (from either the buffer identified by NODE or the currently accessible buffer) summary information (only) for the particular objects selected. Depending upon the object, keywords may be used to specifically identify or restrict the information to be listed.

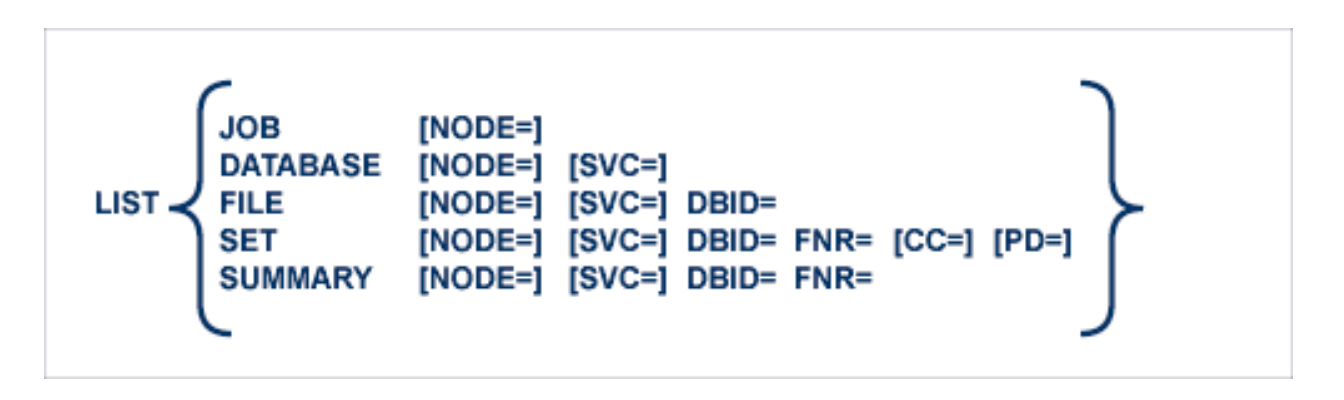

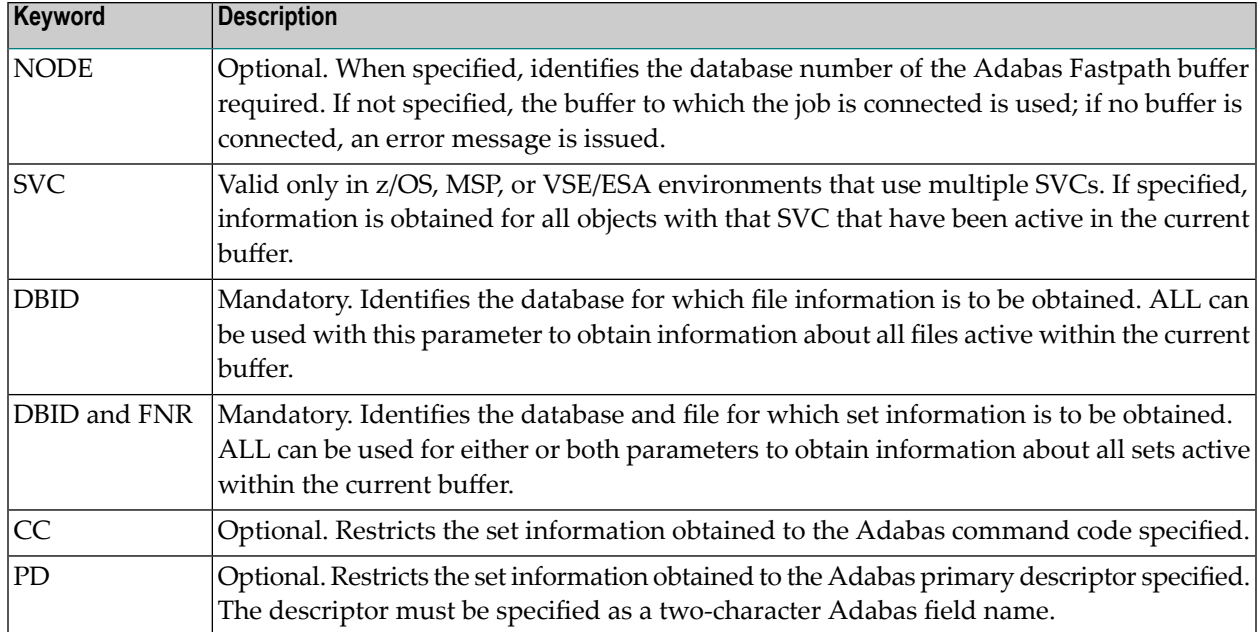

### <span id="page-12-0"></span>**DISPLAY Command**

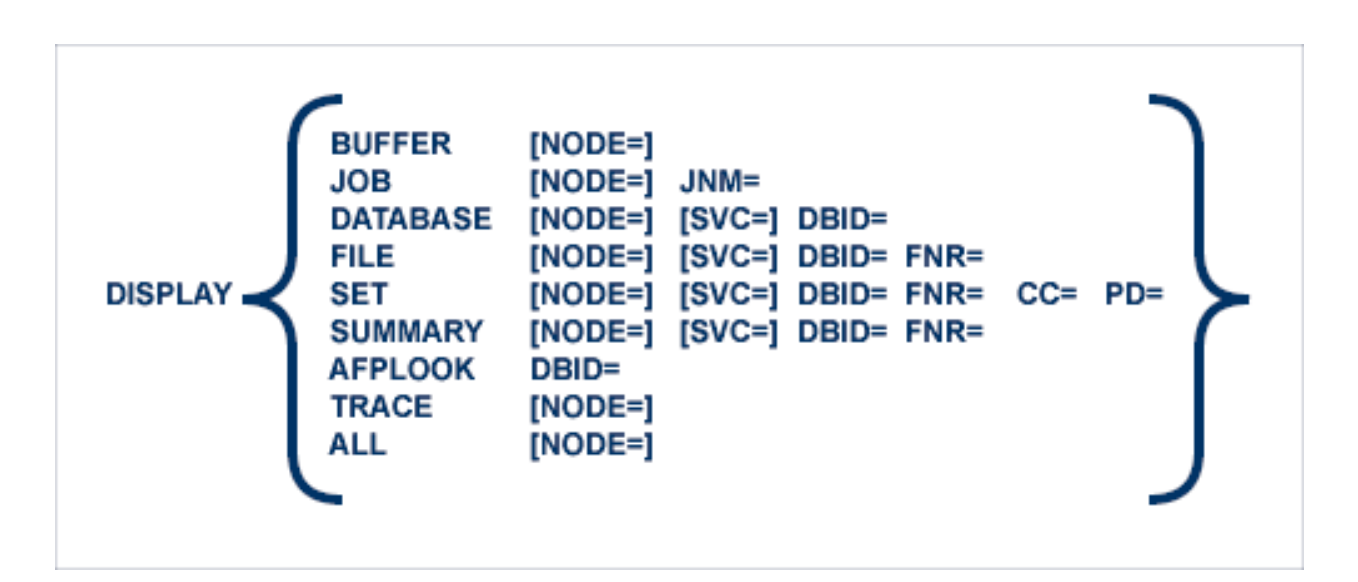

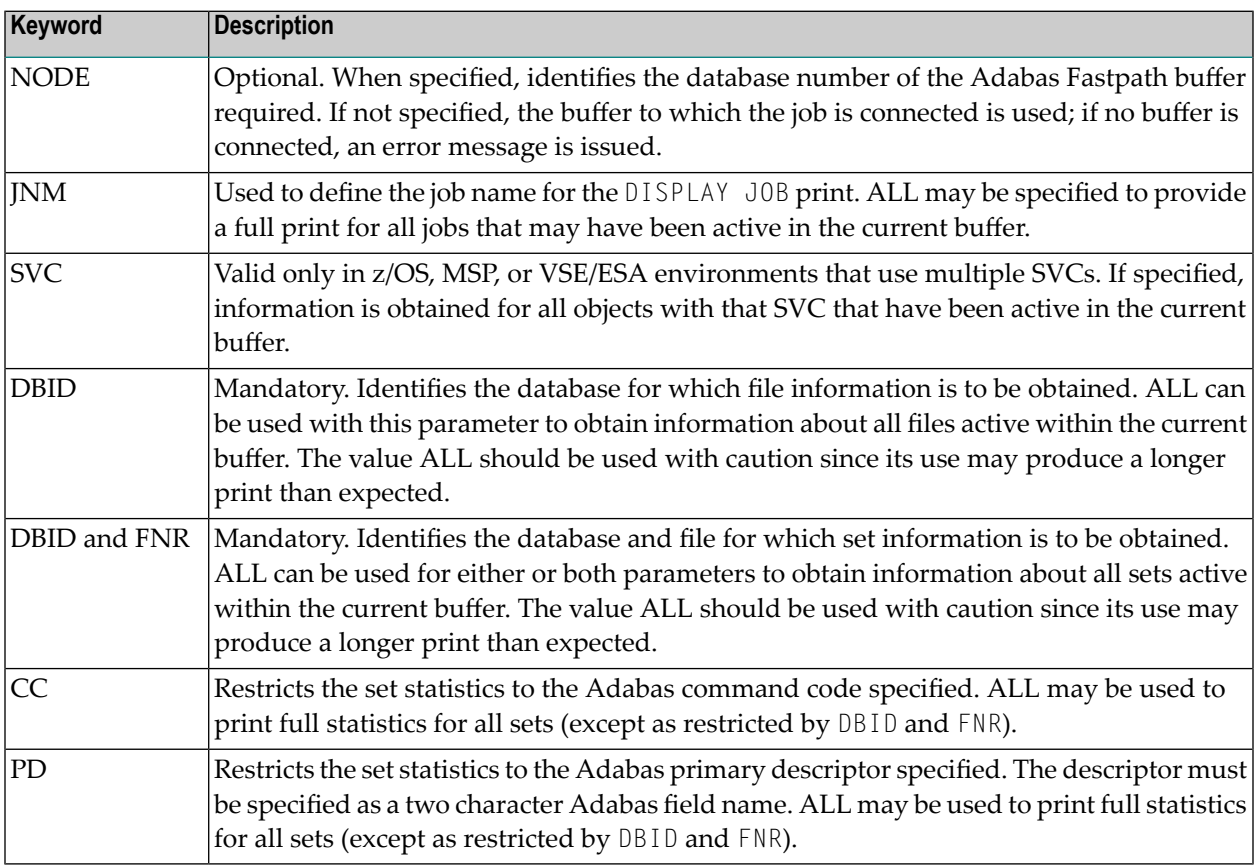

DISPLAY AFPLOOK requires the database number in DBID=. This is the only situation where ALL is not permitted.

## <span id="page-13-0"></span>**STOP/START/RESTART Commands**

The STOP and RESTART/START commands issue a request to the Adabas Fastpath buffer manager. All stop/start processing occurs in an orderly manner without affecting the status of the object in Adabas.

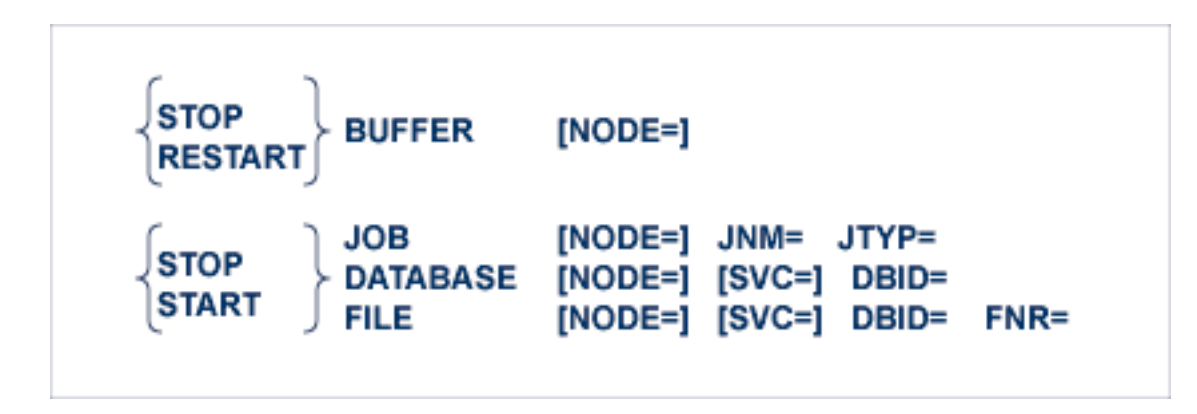

Once the STOP BUFFER command is accepted, the buffer manager initiates the stop process, and it is then no longer possible for batch services to start the buffer.

RESTART BUFFER initiates the stop process. After successful completion of the stop process, buffer initialization is started.

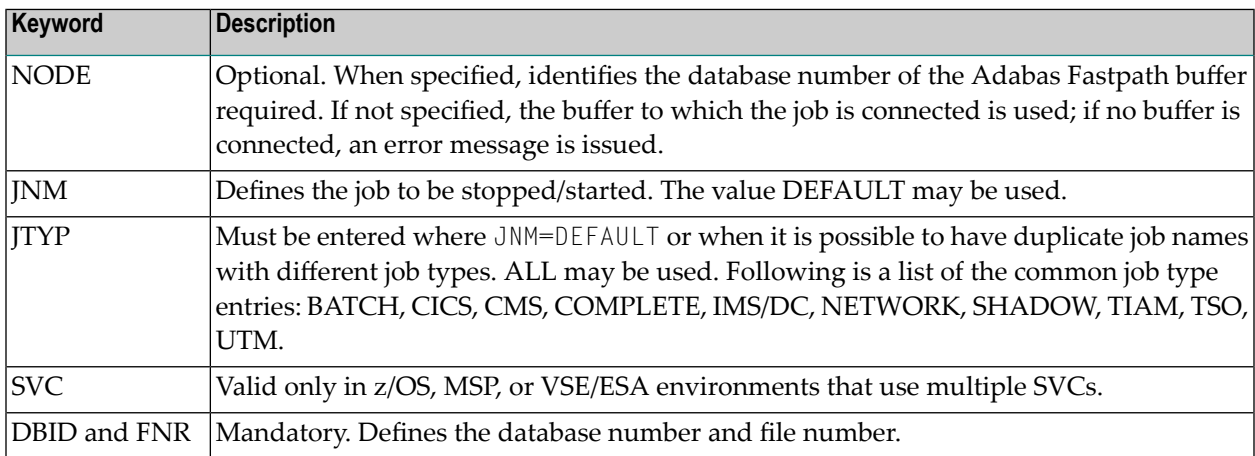

ALL may be entered for any parameters. ALL should be used with caution since this may stop optimization for any number of objects.

## <span id="page-14-0"></span>**PARMS Command**

The PARMS command can be used to display the Adabas Fastpath parameters for the object selected.

**Note:** The information displayed by this command is obtained from the Adabas Fastpath parameter file. Therefore, as opposed to all other AFPCMD commands, the Adabas Fastpath buffer does not need to be active for this command.

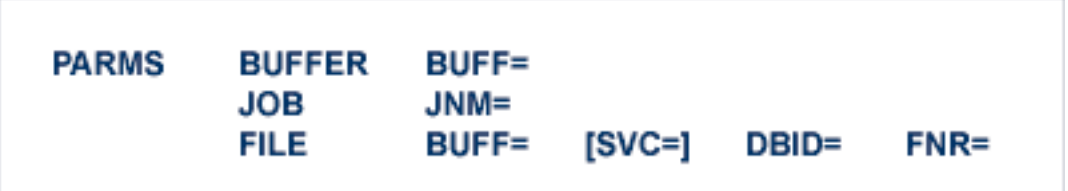

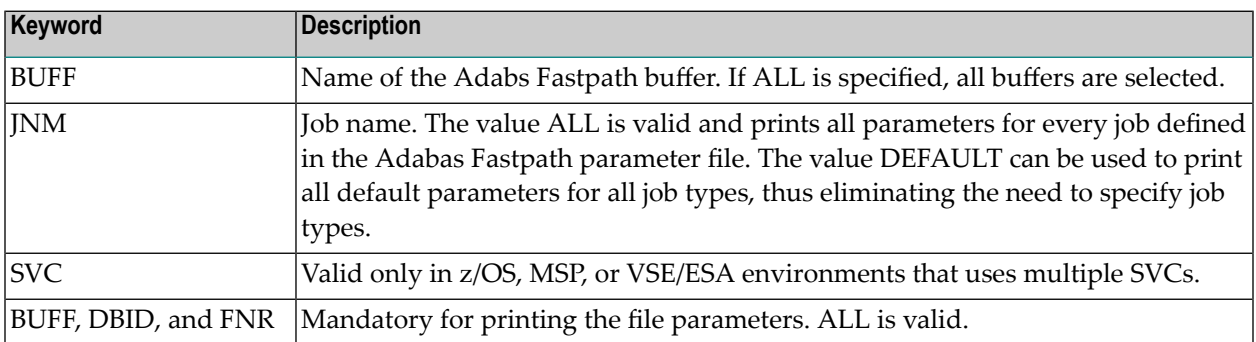

## <span id="page-14-1"></span>**AFPCMD Summary**

The following table lists all AFPCMD command, options, and keyword combinations, together with the Natural program that performs the function.

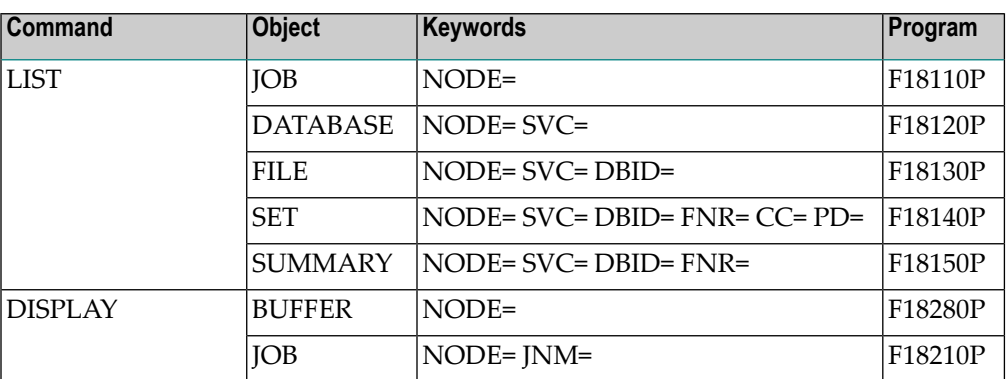

Natural Security can be applied as required.

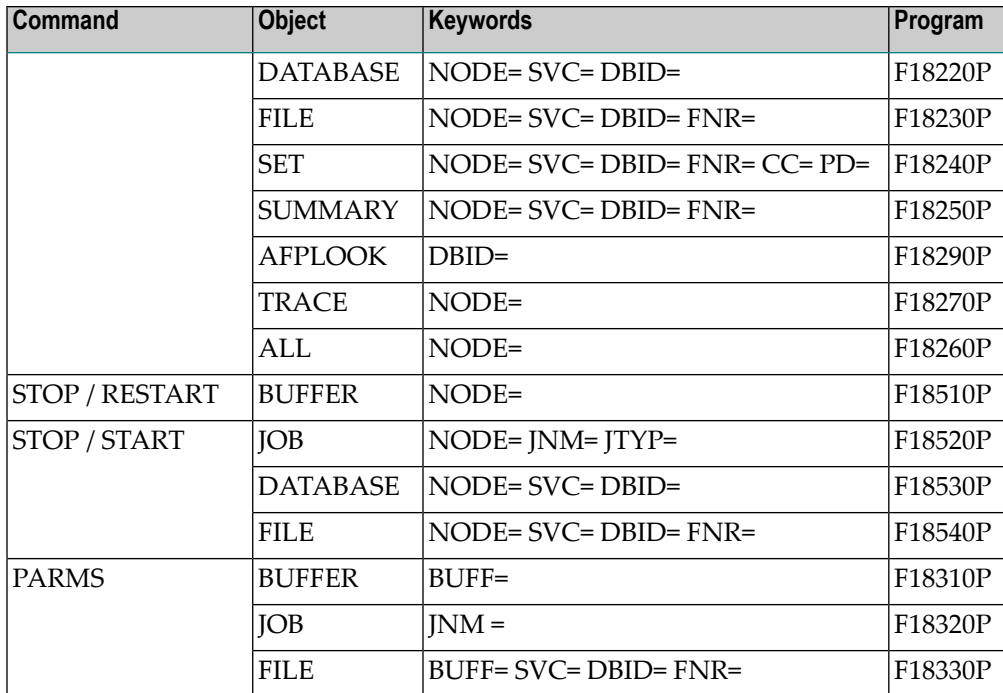

## <span id="page-16-0"></span>2 AFPLOOK

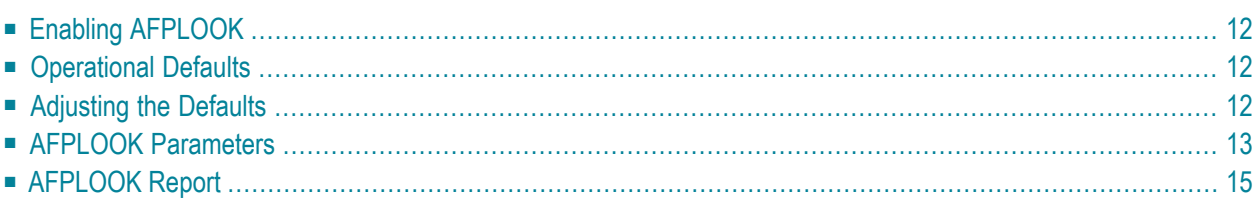

The command sampler (AFPLOOK) can be used to determine where the best results may be expected from Fastpath by reporting on the command constructs that qualify for Fastpath.

The sampler can be controlled and viewed online using SYSAFP but may also be controlled without SYSAFP using the defaults module AFPLUKD. In either case, the sampler will print a report in DDPRINT at ADAEND time if a sample is active at that time.

## <span id="page-17-0"></span>**Enabling AFPLOOK**

AFPLOOK is enabled using the following ADARUN command:

ADARUN FASTPATH=YES

<span id="page-17-1"></span>Use the SYSAFP administration center to activate the sample.

## **Operational Defaults**

AFPLOOK is set up with certain operational defaults that control the amount of memory used during command analysis by restricting

- the maximum number of files sampled; and
- the number of concurrent users.

<span id="page-17-2"></span>If any parameter is exceeded, AFPLOOK tries to ignore the excess while still reporting maximum information. In this way, AFPLOOK audits a general sampling of the database command workload to determine Fastpath optimization parameters. The operational defaults can be modified for site requirements as described in the section **APLOOK [Parameters.](#page-18-0)**

## **Adjusting the Defaults**

AFPLOOK is designed for dynamic use. It is inactive by default. You use the SYSAFP administration center to activate and target it. However, you can control it independently of the administration center.

It is possible to configure AFPLOOK independently of SYSAFP by creating a defaults module AFPLUKD. Please refer to the sample job SAGLUKD which is distributed as part of the Adabas release tape.

Each of the parameters described in the section **APLOOK [Parameters.](#page-18-0)** can be pre-configured using AFPLUKD.

## <span id="page-18-0"></span>**AFPLOOK Parameters**

This section describes the AFPLOOK parameters, which are used to define the boundaries of the sample and limit the amount of memory required.

- [Maximum](#page-18-1) Files
- [Command/Descriptors](#page-18-2) per File
- Maximum [Concurrent](#page-19-0) Users
- [Maximum](#page-19-1) CIDs per User
- Maximum [Commands](#page-19-2) Processed
- Job [Name](#page-19-3)
- [Selected](#page-19-4) Files
- Demo Sampling [\(AFPLUKD](#page-20-1) Only)
- Real Sampling [\(AFPLUKD](#page-20-2) Only)
- Report Title [\(AFPLUKD](#page-20-3) only)

#### <span id="page-18-1"></span>**Maximum Files**

The maximum number of files to be sampled.

Once the maximum number of files is put in the analysis table, no additional files are sampled; however, additional files show in a command count so that it can be determined whether or not this parameter should be increased for subsequent executions.

<span id="page-18-2"></span>Default: 64

#### **Command/Descriptors per File**

The maximum number of command/descriptor entries per file.

In conjunction with the Maximum Files parameter, this parameter restricts the amount of memory used. If the maximum entries is reached for a file, the last entry is converted into a general accumulator. Note that only one entry is required for the Adabas command types  $L_1, L_2, S_3$ , and  $S_9$ .

Default: 32

#### <span id="page-19-0"></span>**Maximum Concurrent Users**

The maximum size for the table of concurrent users.

If all the user areas are being used at one time, a new request is satisfied by releasing the 'oldest usage' user area. The number of times this reusage occurs is noted and printed in the summary. When a sample contains a high percentage of reusage, this parameter should be adjusted.

<span id="page-19-1"></span>Default: 100

#### **Maximum CIDs per User**

The maximum concurrent Adabas Command IDs (CIDs) sampled for each user processed.

In conjunction with the Maximum Concurrent Users parameter, this parameter restricts the amount of memory used. Commands for Command IDs that exceed this maximum are ignored and reported as rejected. When a sample contains a high percentage of rejections, this parameter should be adjusted.

<span id="page-19-2"></span>Default: 10

#### **Maximum Commands Processed**

<span id="page-19-3"></span>The maximum number of commands to be sampled.

Default: No limit

#### **Job Name**

Used to restrict sampling to a particular job name. One or more asterisks (\*) can be used in the job name as a wild card character so that the sample can select all jobs that match the name ignoring the character positions occupied by an asterisk (\*).

<span id="page-19-4"></span>Default: None

#### **Selected Files**

Used to restrict sampling to specific files.

This option may be useful where the maximum files overflowed, or file activity is known and detailed analysis is required.

Default: All files

#### <span id="page-20-1"></span>**Demo Sampling (AFPLUKD Only)**

For use when pre-configuring AFPLOOK with the defaults module AFPLUKD and licensed Fastpath is not present.

DEMO= sets whether demo AFPLOOK samples by default or not.

Settings are: ON / OFF

<span id="page-20-2"></span>Default: ON

#### **Real Sampling (AFPLUKD Only)**

For use when pre-configuring AFPLOOK with the defaults module AFPLUKD and licensed Fastpath is present.

REAL= sets whether real AFPLOOK samples by default or not.

Settings are: ON / OFF

<span id="page-20-3"></span>Default: OFF

#### **Report Title (AFPLUKD only)**

For use when pre-configuring AFPLOOK with the defaults module AFPLUKD.

This parameter sets the title that will be seen on the output report. This can be a maximum of 30 characters.

<span id="page-20-0"></span>Default: AFPLOOK report summary

## **AFPLOOK Report**

This section describes the types of information available on the AFPLOOK report:

- File [Summary](#page-21-0)
- Potential [Optimization](#page-22-0) Summary
- Sample [Command](#page-22-1) Analysis

#### ■ Report [Parameters](#page-23-0)

#### <span id="page-21-0"></span>**File Summary**

This section of the report provides a summary of the file commands.

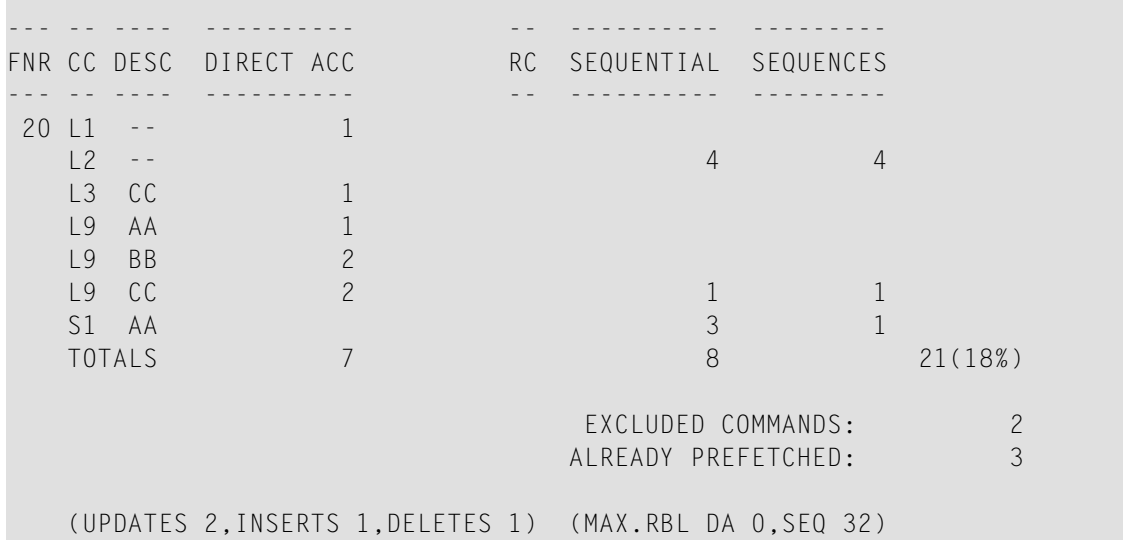

-------------------------------------------------------------------

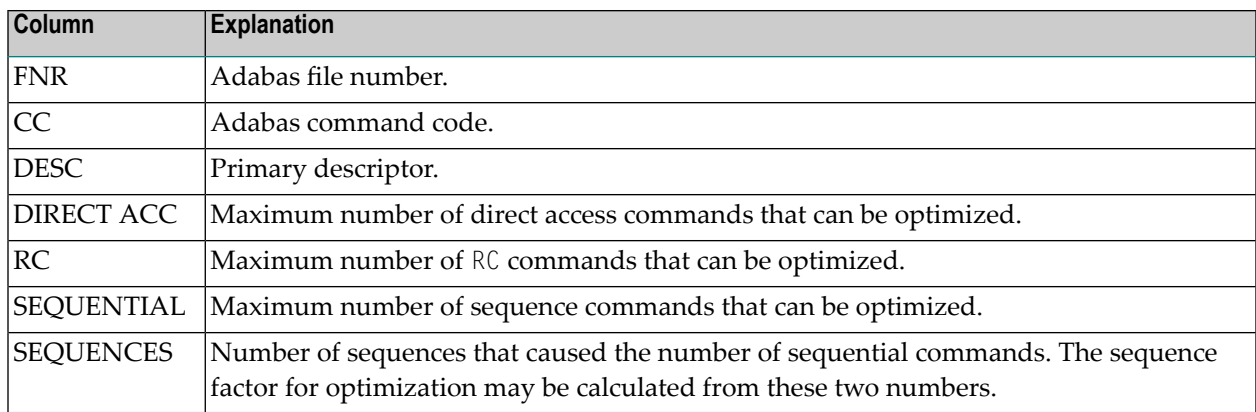

The rightmost number shows the total sampled commands for the file together with the percentage relative to all the sampled file commands. On a large report, this number can be used to determine quickly which files should be considered for optimization.

Commands that have been ignored for the file are also listed along with the reason for exclusion.

The final line shows the update commands as well as the maximum record buffer lengths found for direct access or sequential commands that can be optimized.

#### <span id="page-22-0"></span>**Potential Optimization Summary**

This section of the report summarizes the total commands sampled for all files and expresses this as a percentage of all commands seen. Excluded commands are similarly reported.

------------------------ POTENTIAL OPTIMIZATION SUMMARY ------------------- SAMPLED COMMANDS MAXIMUM OPTIMIZATION SAMPLED FILE COMMANDS 116 ( 77%) <------ SEQUENTIAL: 55 (47%) DIRECT ACCESS: 32 (27%) RCS: 4 ( 3%) EXCLUDED COMMANDS 33 (22%) TOTALS 149 (100%) 91 (61%) -------------------------------------------------------------------------------

The maximum optimization numbers are an estimation of potential optimization. The sequential commands, direct access, and RC totals are expressed as a percentage of the total sampled file commands. The total is expressed as a percentage of all commands.

<span id="page-22-1"></span>These numbers indicate the estimated *potential* optimization using Fastpath. The actual optimization will depend on various factors unique to each user site. Contact Software AG for assistance when interpreting samples.

#### **Sample Command Analysis**

This section of the report provides command analysis information.

```
COMMAND ANALYSIS
REJECTED COMMANDS
      MAX. USERS EXCEEDED: 0
      MAX. CIDS EXCEEDED: 0
      MAX. FILES EXCEEDED: 0 0 (0%)
EXCLUDED COMMANDS
     BAD COMMANDS: 4
      NON-FILE COMMANDS: 7
      NON-FILE RCS: 2
      EXCLUDED FILE COMMANDS: 8
      UPDATE COMMANDS: 4
      ALREADY PREFETCHED: 8 33 (22%)
SAMPLED FILE COMMANDS 116 (77%)
ALL COMMANDS SEEN 149 (100%)
           ----------------------------------------------------------------------
```
The numbers shown:

- illustrate the type of commands processed, and
- put the previous section into perspective.

Rejected commands are categorized by users, CIDs, and files exceeded. If the total percentage is high, estimates reported elsewhere may not give an accurate assessment.

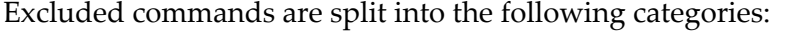

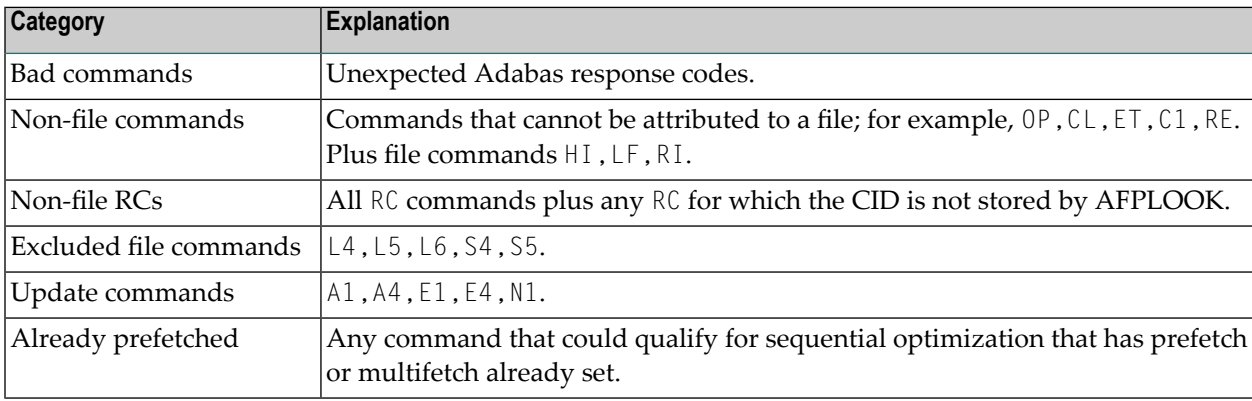

#### <span id="page-23-0"></span>**Report Parameters**

This section of the report

- shows the important parameters used to produce the report; and
- gives an indication of the parameters needed.

```
------------------------------------------------------------------
       PARAMETERS USED
       MAX. FILES: 64 FILES NEEDED: 5
        ..MAX. DE: 32 OVERFLOWS: 0
       MAX. USERS: 100 HIGH USERS: 15
        ..MAX.CID: 10 HIGH CIDS: 4
        * REUSED USER AREA OCCURRENCES: 0
       MAX.RECORDS: NO LIMIT
------------------------------------------------------------------
```